**DEN NYA** versionen av Disgen har gått under arbetsnamnet Disgen Klockrike, men det officiella namnet är Disgen 2023. Vår har gått under arbetsnamnet Disgen Klockrike, men det förhoppning är att nya Disgen finns att köpa efter nyårshelgen, men man vet aldrig då vi är beroende av ideellt arbete. När denna artikel skrivs pågår de sista testerna samt uppdateringen av de omkring 170 webbsidorna som bildar vår handledning. Priset för Disgen 2023 ser du på sidan 37.

Tveka inte att uppgradera till Disgen 2023 så fort du får en chans. Du får dra nytta av omkring 100 felrättningar och förbättringar. Vi brukar säga att "Disgen växer med dig" för att visa att Disgen är enkelt för nybörjaren att använda samtidigt som det innehåller funktionalitet för den mer erfarna släktforskaren. Eftersom släktforskarens behov är olika så uppfattas nyttan av nyheterna på olika sätt. Men vi tror och hoppas att alla kan hitta sin egen nya nyttighet.

'n.

ę,

荷

## Fler nyheter i nästa nummer

Med den nya funktionen Byrålådan är det enkelt att hitta vilka filer du använder i Disgen, även de som saknas, såsom bilder och multimedia för personer, relationer och orter samt arbetsmaterial. Men mer om detta i nästa nummer. Då kommer vi också att presentera en mer flexibel hantering av flaggor som ger nya möjligheter genom att man kan välja mellan fyra flagguppsättningar.

### Släktskapsträd

Vi har tagit fram en ny variant av släktskapstavlan som kallas släktskapsträd. Släktskapsträdet bygger liksom släktskapstavlan på en jämförelse av två utvalda personers gemensamma anor men är enklare att skapa. Släkt-

skapsträdet visar samtliga grenar och vägar för de två personernas gemensamma anor. Du kan enkelt välja vilka gemensamma anor som ska visas. Du kan också skapa en pdf av resultatet. Bild 1 visar delar av två träd med två personers släktskap. Det vänstra är ett exempel med fler än två vägar till det gemensamma anparet. Släktskapsträdet är särskilt intressant där det finns en begränsad genpool och därmed många anförluster. Under testerna använde vi ett exempel med två kusiner med anor i Skellefteå-trakten. De hade drygt 80 gemensamma anor som gav ett stort släktskapsträd. Det är visserligen svårt att överblicka, men enkelt att välja ut vilka släktskap som ska visas.

## Några andra nyheter

Nu går det också att skapa en pdf av släktöversikten på samma sätt som

# Några förbättringar i Disgen 2023 **Jo**

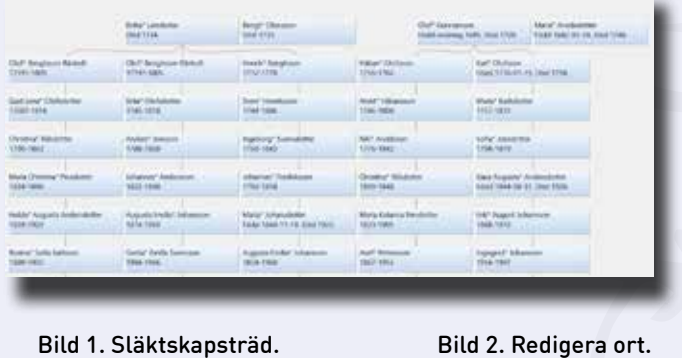

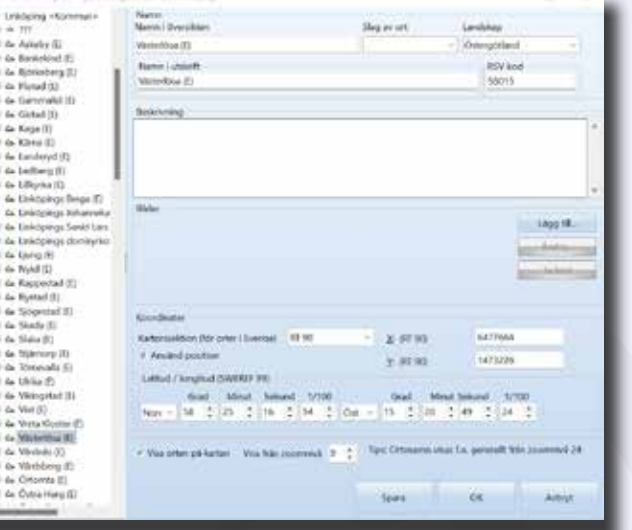

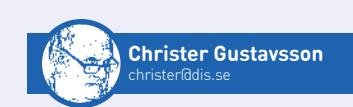

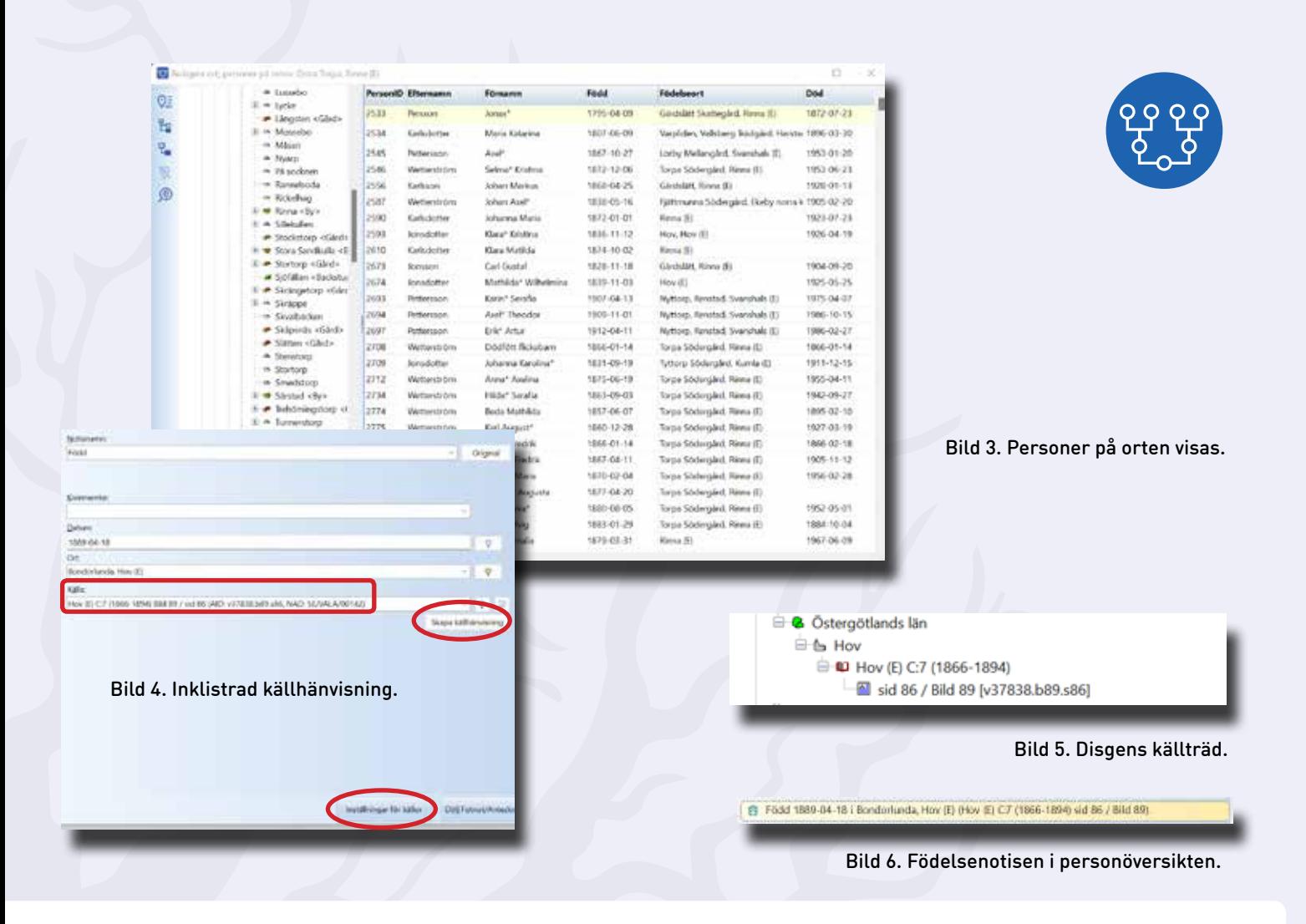

för släktskapsträdet, till exempel en släktöversikt i timglasform.

På annan plats i tidningen presenteras funktionen *Lista N-männingar* som ger dig möjlighet att visa 2-männingar (kusiner), 3-männingar (sysslingar) etcetera på ett par olika sätt.

Du kan nu skapa och spara egna layouter för personöversikten.

Redigera orter har moderniserats så att det går att få en bättre överblick över allt som rör en ort eller plats (Bild 2) utan att växla flik. En nyhet är att det snabbt och enkelt går att visa vilka personer som är knutna till orten (Bild 3). Den nya layouten är vårt första steg inför en ny intressant användning av ortsinformationen som finns i Disgen.

En liten men efterlängtad förbättring gör att det nu är möjligt att ha kalendern öppen samtidigt som du arbetar med annat i Disgen. Liknande förbättring finns också för Att-göra-listan.

Funktionen *Analysera/kontrollera notiser* i verktygsmenyn är kompletterad med nya möjligheter att hitta tomma och ofullständiga relationsnotiser samt relationer med flera gift- eller skildnotiser.

Med funktionen *Detaljerad sökning* kan du söka på texter som finns i kommentarer till namn, faddrar och föräldrarelationer. Text i namnpanelens anteckning och fotnot är också sökbar.

### Bygga källträdet automatiskt

En nyhet är möjligheten att enkelt och automatiskt skapa en källhänvisning i källträdet genom att klistra in en kopierad källhänvisning från ArkivDigital eller Riksarkivet i notisens fält för "Källa". På bild 4 syns en inklistrad källhänvisning från ArkivDigital. Med knappen *Skapa källhänvisning* skapas sedan källan i Disgens källträd (Bild 5 och 6). Med knappen i nederkant av Bild 4, *Inställningar för källor*, kan personliga val göras för hur källhänvisningen ska skapas i källträdet. Eftersom de olika leverantörerna av kyrkoarkiv har lite olika innehåll i sina källhänvisningar är det svårt att automatiskt skapa källhänvisningar med ett och samma utseende.

Vi tror inte att befintliga användare av Disgen kommer att gå igenom (alla) sina källor för att utnyttja den nya möjligheten, som många gjorde med sina orter när ortsträdet introducerades. Men vi hoppas att nya användare ska lockas av de nya möjligheterna samtidigt som nuvarande användare använder den för sina nya källor.  $\Box$